# CCSESA New User Guide

## **WELCOME!**

#### 1. Set up your password & log-in

Head over to the 'Member Resources' section to learn how [to customize your bio, reset your](https://ccsesa.org/members/member-resources/) password, etc!

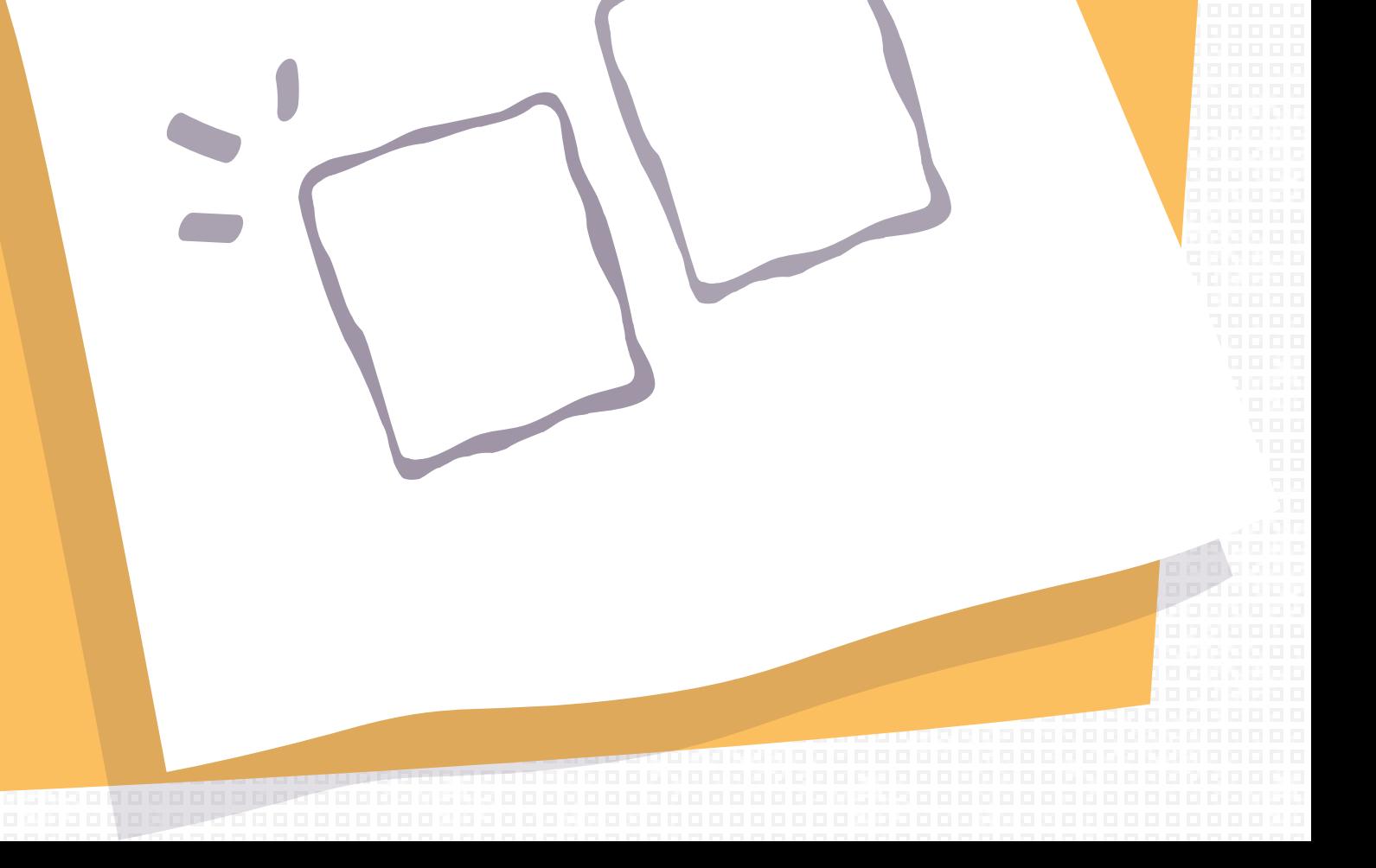

You should have recieved an email from ccsesa.org regarding your new website account.

You are now a member of a CCSESA Committee/Sub-Committee! You have access to the ccsesa.org website, and your committee listserv.

### 2. Username and Profile Tips

Your username will always be in this format: **firstnamelastname**

Your can use your username or your email to reset your password if you forget it**.** You can upload your photo, update your e-mail address, change the color scheme of your profile, and more on the back-end of the website: Hover over the **"Howdy…"** and select **"Edit my Profile"**

### 4. LISTSERV Basics

**You are now a member of your committee's listserv** The listserv is how your committee members communicate via email

Your committee chair should provide you with the email address of your listserv

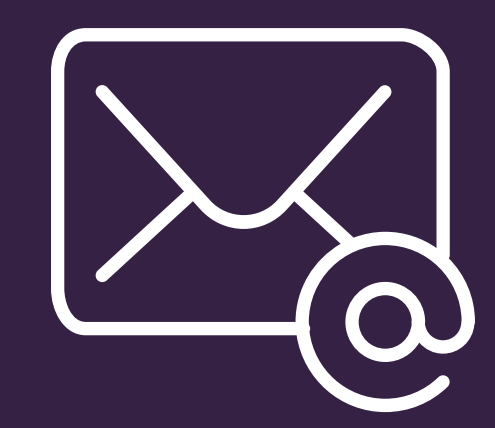

#### 3. Make it yours

### 5. Talk to IT

Please speak with your IT department to make sure your email header is being formatted **without** a comma to show as "first name last name".

#### 6. Don't fail

Headers formatted with a comma to show as "last name, first name" **will fail** in all CCSESA listservs.

#### 7. You can customize it

By default you will recieve every email sent to the listserv. If you would prefer to receive a Daily Digest, please email **mgonsalves@ccsesa.org**

#### *NEED MORE INFO?*

Email your committee chair, contact info can be found on your committee webpage on ccsesa.org

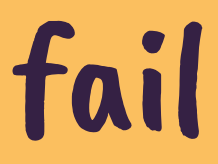